## 安全共済会のネット加入の開始に関するQ&A

2022 年2月 5 日 福岡市子ども会育成連合会 安全部

- 2022 (令和 4)年度分から、インターネットによる安全共済会の加入手続き(ネ ット加入)を開始します。
- ネット加入の開始により、今まで書面のみであった加入手続きが、インターネット 上でもできるようになります。

① ネット加入でどのようなことができますか?

単位子ども会が全国子ども会の『安全共済会ネット加入』のウェブサイトからログ インすることで、次の加入等に関する手続きができます。

- ◇ 年度初めの申し込み
	- ・共済加入者の登録
	- ・年間行事、日常定例活動の登録
- ◇ 年度途中の追加・変更
	- ・共済加入者の追加
	- •年間行事、日常定例活動の追加 変更

② ネット加入のメリットは何ですか?

◇ パソコンやスマートフォンから情報を入力ができ、手書きの必要がありません。

◇ 24 時間、いつでも手続きを行うことができます。

- ◇ 年度初めの共済加入者の登録に際し、前年度の名簿や日常定例活動データが引 き継げます。また、CSV ファイルによるアップロード、ダウンロードができる ので、Excel 等の表計算ソフトを使えば、データ管理が楽に行なえます。
- ◇ 年間行事、日常定例活動の追加・変更は前日までに入力すれば OK です。 (書面加入の場合は、行事の7日前までに確認を受ける必要があります。)

③ ネット加入を行うための要件はありますか?

- ◇ ネット加入をするためには、単位子ども会が所属する校区子ども会がネット加 を導入している必要があります。
- ◇ また、単位子ども会、校区子ども会の双方に、インターネット環境(パソコン・ スマートフォン、ならびにインターネット回線)が必要です。

④ なぜ校区子ども会のネット加入導入が要件になるのですか?

◇ ネット加入にあたっては、次の⑤、⑥に示すように、単位子ども会が入力したデ ータを校区子ども会がネット上のデータベースで確認する必要があります。 ◇ このことから、校区子ども会がネット環境に対応できなければ、校区全体の単位 子ども会はネット加入ができないことになります。

(次ページに続きます)

- ⑤ 単位子ども会の具体的な加入手続きを教えて下さい
- ◇ 単位子ども会が『全国子ども会連合会』のウェブサイトにアクセスします。
- ◇ 画面右下の『安全共済会ネット加入』のバナーから、当該ページに移動します。
- ◇ 『①ネット加入マニュアル』に従い、単位子ども会の情報を登録します。
- ◇ 次に、登録した単位子ども会の ID、パスワードでログインし、共済加入者や 年間行事、日常定例活動の登録を行います。
- ◇ その後、単位子ども会で紙様式:加入申込書(共済様式:加入 11-S)を作成し、 校区子ども会に提出して確認を受けます。
- ⑥ ⑤に伴う校区子ども会の具体的な手続きを教えて下さい
- ◇ 単位子ども会から加入申込書を受領後、『安全共済会ネット加入』のウェブサイ トにある『市区町村子連取扱マニュアル』に従い、全国子ども会のデータベース にログインして、単位子ども会が入力したデータと加入申込書の内容が一致して いることを確認します。
- ◇ 単位子ども会ごとに確認を行い、紙様式:契約者申込書(共済様式:加入-02S) に校区分をとりまとめ、必要書類とともに福岡市子ども会に提出します。
- ⑦ 校区がネット加入を導入したら単位子ども会もすべてネット加入になるのですか?
- ◇ 校区子ども会が導入した場合でも、単位子ども会のすべてがネット加入をする 必要はありません。ネット加入をする単位子ども会と従来の書面加入をする単位 子ども会の混在も可能です。
- ◇ その場合、校区子ども会では、ネット加入分は全国子ども会のデータベース上 で、書面加入分は単位子ども会から提出された書類でその内容を確認のうえ校区 分をとりまとめ、契約者申込書(共済様式:加入-02)を提出することとなりま す。(書類提出のイメージは『市区町村子連取扱マニュアル』の 10 ページを参照 してください。)

⑧ 一度ネット加入を始めてもやめることはできますか?

◇ ネット加入の導入は、年度ごとに判断していただきます。よって、ネット加入導 入後、役員交代などで、校区のインターネット環境が準備できなくなる場合は、 次年度から今までの書面加入に戻すことができます。

⑨ 一度登録した ID やパスワード、メールアドレスは使いまわしになるのですか?

- ◇ 単位子ども会、校区子ども会とも、毎年度「新規登録」から始めて頂きます。 ID やパスワード、メールアドレスはその年度ごと新たに登録することから、前年 度(前担当者)のものをそのまま使うことはありません。
- ◇ 前年度の名簿や行事計画の日常定例活動のデータを複写するためには、前年度 の ID とパスワードが必要となります。

【単位子ども会②ネット加入更新マニュアルをあわせて参照してください】

(次ページに続きます)

⑩ 校区としてネット加入を導入する場合、何から始めたら良いですか?

- ◇ 2 月に来年度の共済申込書類を各校区会長あてお送りします。その中の「ネッ ト加入導入に関する確認書」と「ハンマーヘッド用ユーザーID、PW(パスワー ド)発行依頼書」に必要事項を記入のうえ、「共済契約申込書」とあわせご提出く ださい。
- ◇ このうち、ID、PW 発行依頼については、福岡市子ども会で取りまとめ、一括し て全国子ども会に提出します。ID、PW は各校区あて、全国子ども会からメール で通知されます。

⑪ 単位子ども会の加入手続き(新規登録)はいつからできますか? ◇ 2022 (令和4)年3月 22日 (火) からです。

○ ネット加入の詳細に関しては、『全国子ども会 安全共済会ネット加入』 ウェブサイト掲載のマニュアル類、共済様式等をあわせてご覧ください。 URL https://www.kodomo-kai.or.jp/共済システム

※ マニュアル類にある用語は次のように読み替えてください。 市子連等 ⇒ 校区子ども会育成連合会 県子連等 ⇒ 福岡市子ども会育成連合会

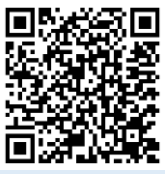

(福岡市は政令指定都市で、他の市区町村と組織が異なるためです。)

○ ネット加入に関するご質問は、福岡市子ども会にメールでお寄せ下さい。 取りまとめのうえ、ウェブサイトに「よくある質問」として掲載します。 e-mail fukuokashi@kodomo-kai.or.jp

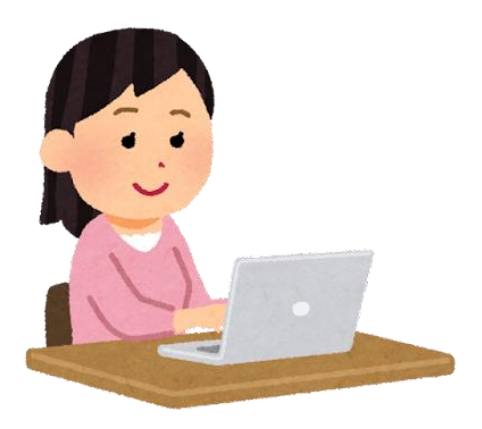